## Step 1: Click on your 'Profile'

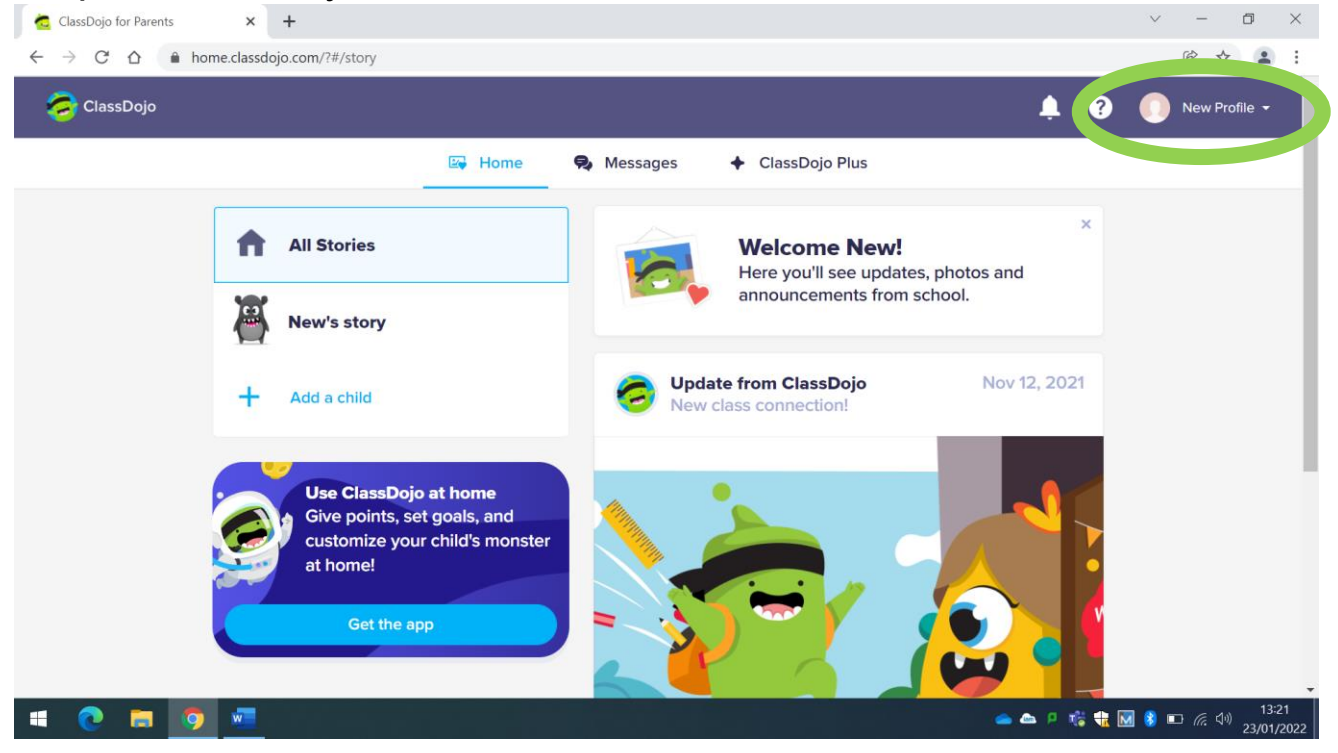

## Step 2: Click on 'Account Settings'

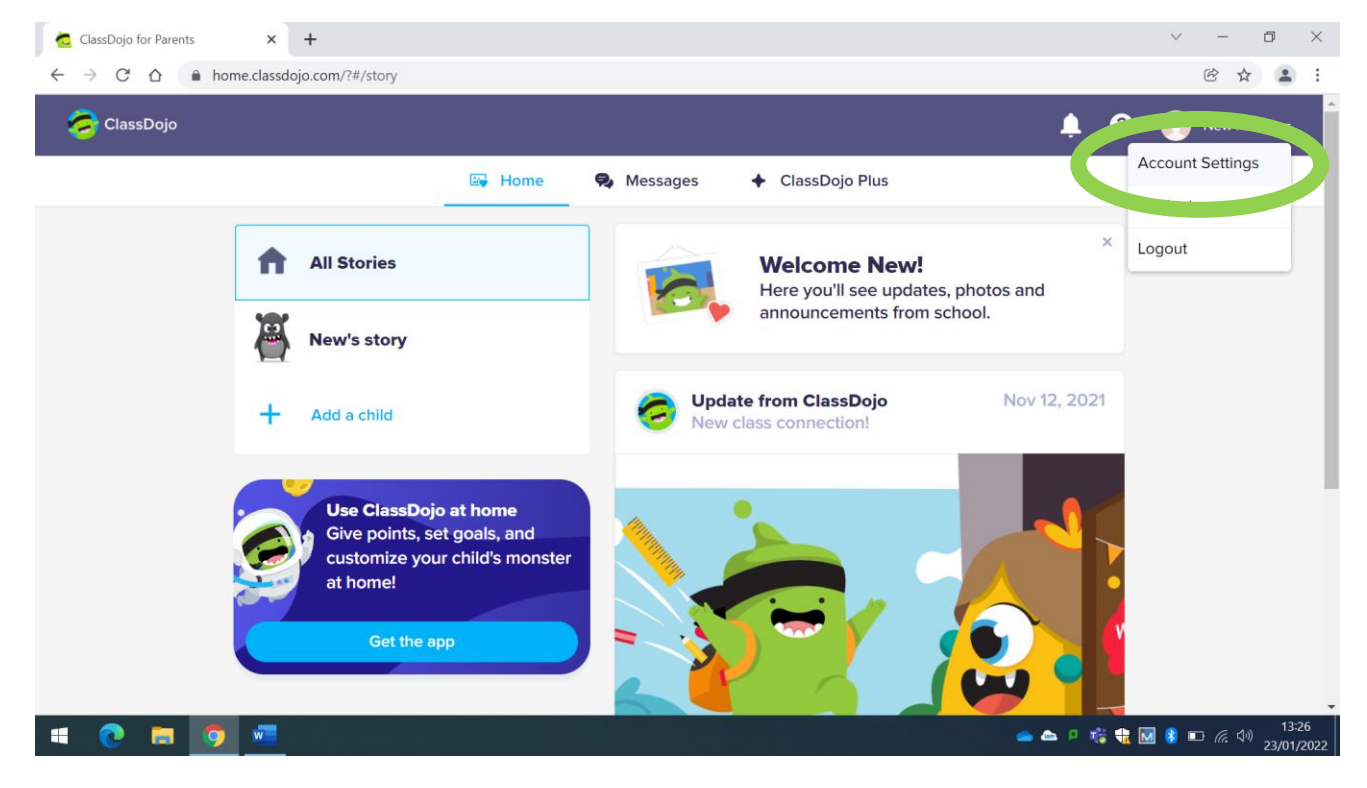

## Step 3: Click on 'Language preference'

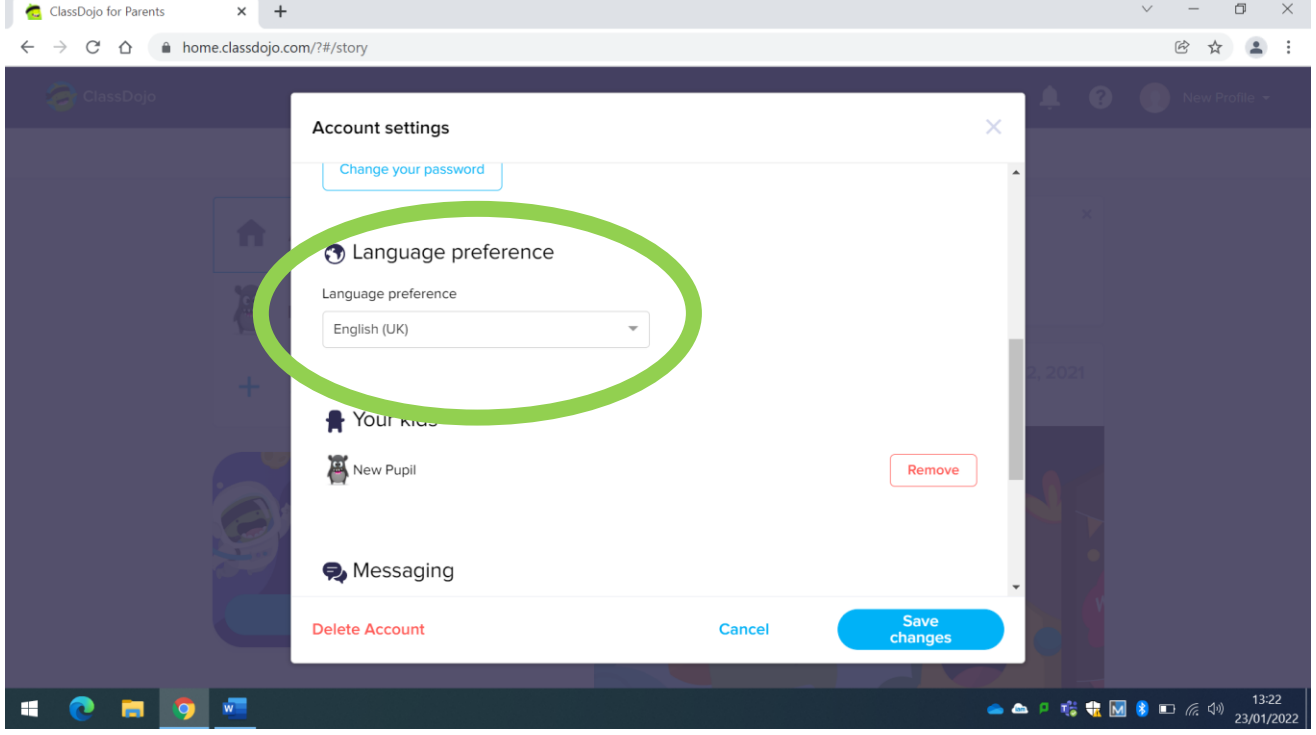

## Step 4: Select your language and 'save changes'

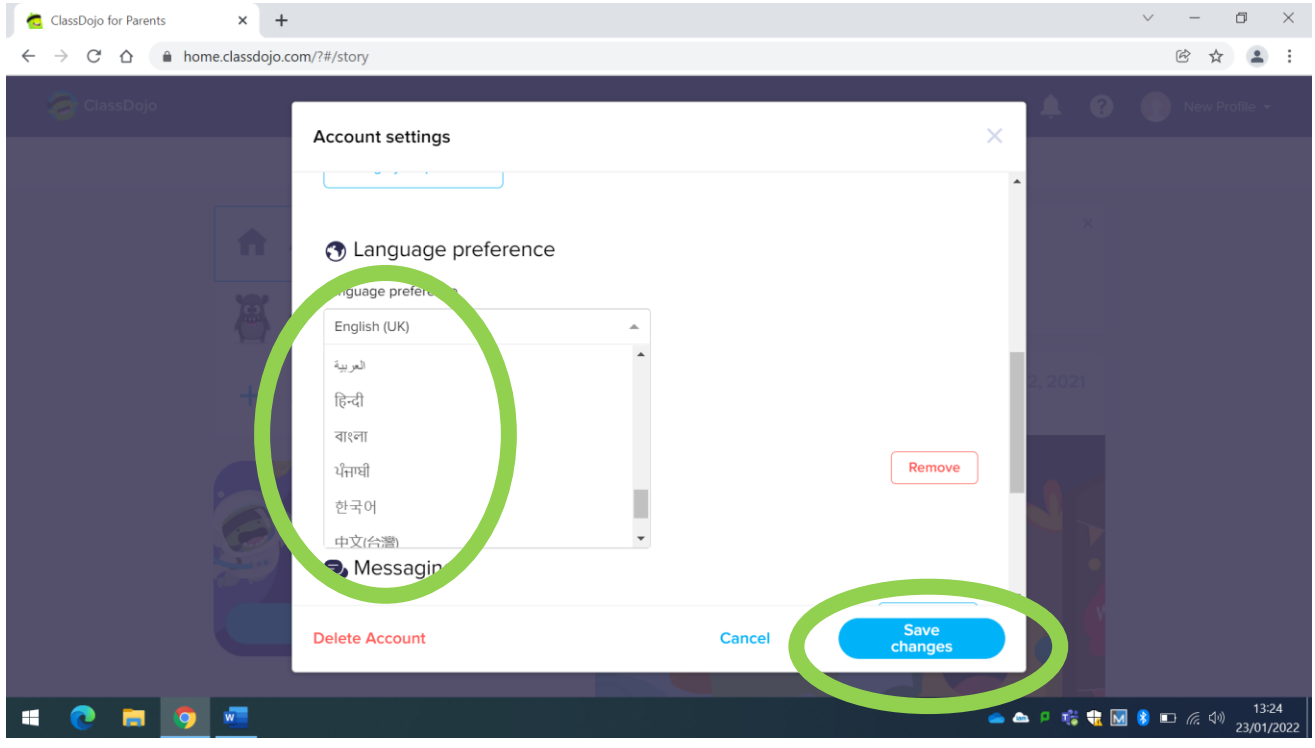